Easy 1-2-3 steps for Online entries

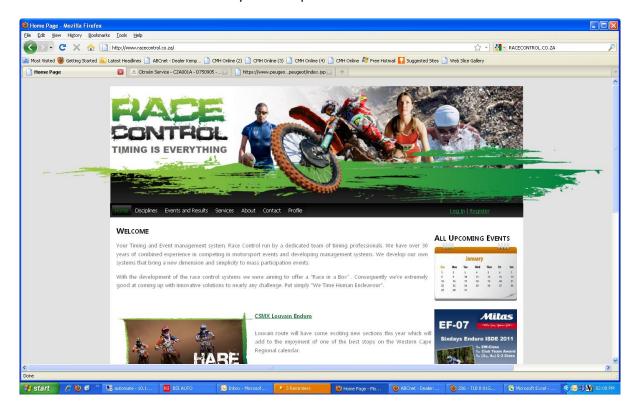

Once on Race control website click on race you want to enter

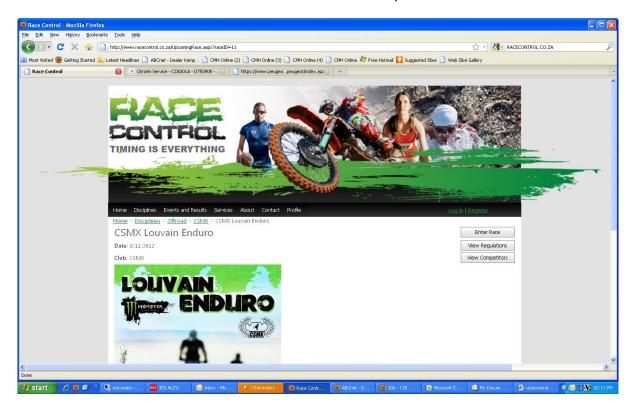

Click on enter race & VIEW REGULATION

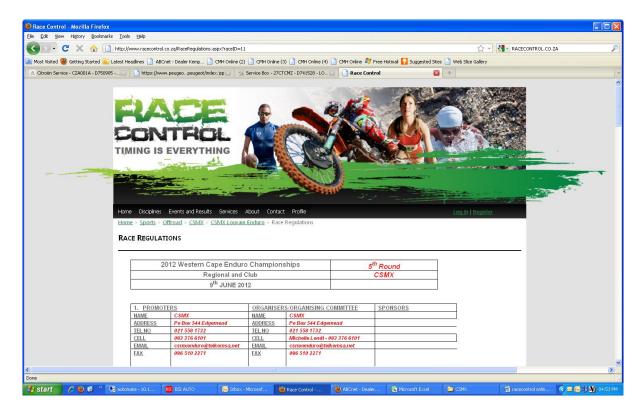

## **READ REGULATIONS**

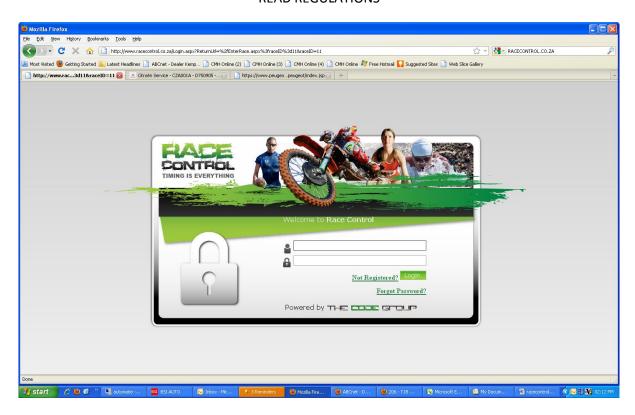

Not registered, click on not registered

Registered, click on log in

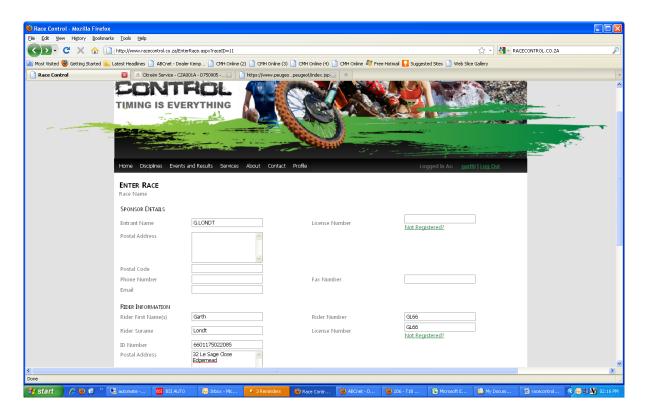

COMPLETE ENTRY FORM, CLICK NEXT

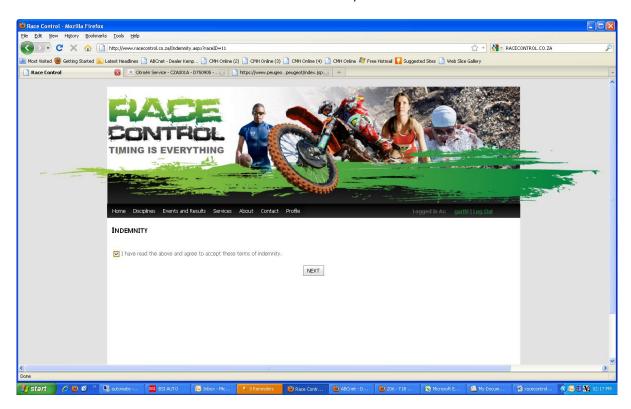

TICK & CLICK NEXT

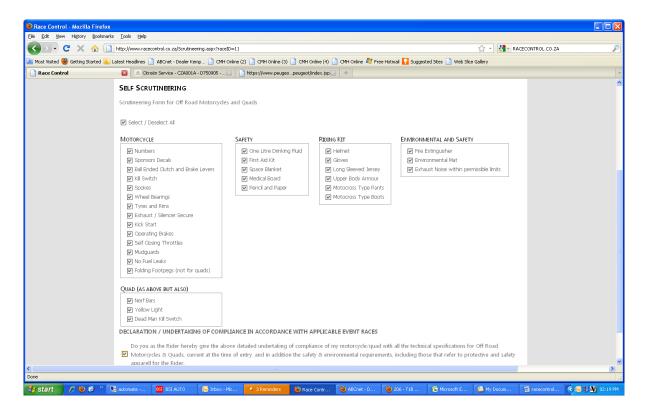

COMPLETE SCRUTINEERING FORM, CLICK NEXT

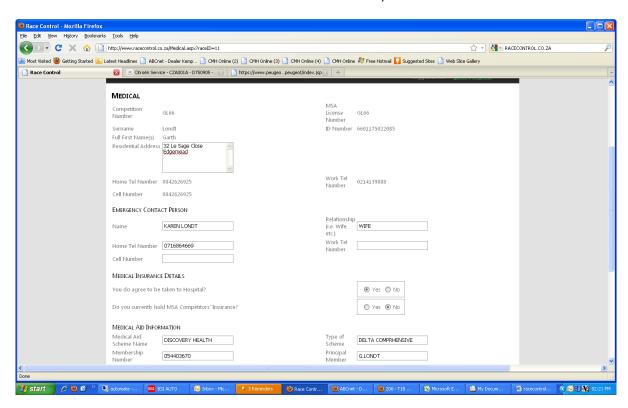

COMPLETE MEDICAL INFO, CLICK NEXT

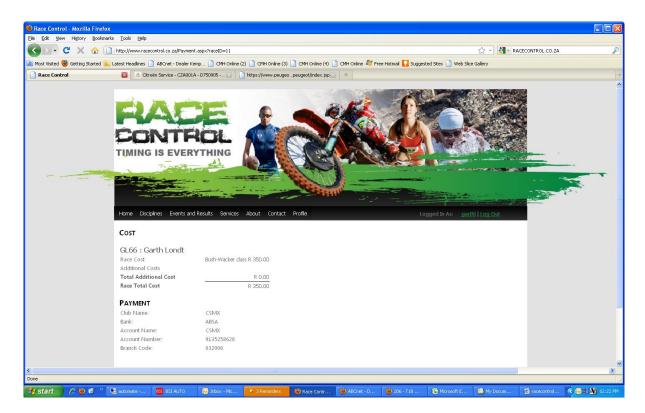

CHECK IF CORRECT AMOUNT, CLICK DONE, PAY CLUB

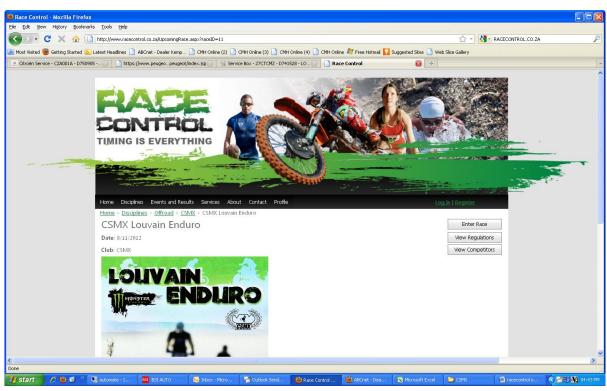

VIEW WHO HAS ENTERED

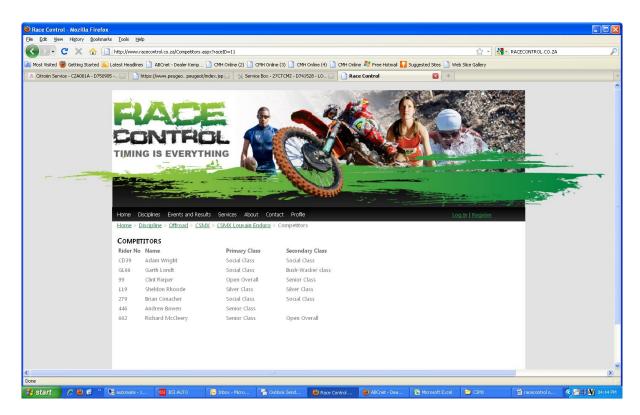

**GET YOUR BUDDIES TO ENTER**